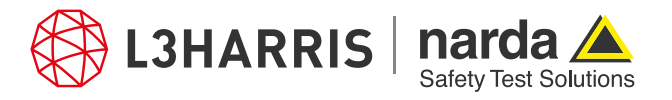

ReadMe SignalShark Python Scripts

## **Script "peaktrigger"**

## **Description:**

The script "peaktrigger.py" allows the user to monitor the spectrum and shows a message containing the signal frequency at which the signal exceeds a certain threshold.

When the script executes, it asks the user to enter a trigger level/threshold in dBm. The scripts starts monitoring the spectrum and waits for the trigger level to reach. A waiting dialog shows up while the script is monitoring the spectrum. As soon as the trigger level is reached, the signal frequency at which the peak trigger occurred is shown in a dialog.

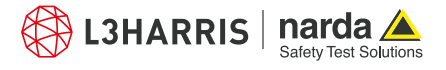

## **Procedure**

- 1. Open the Narda Script Launcher application and select the "nsltools" tab.
- 2. Select the script "Peak Trigger".

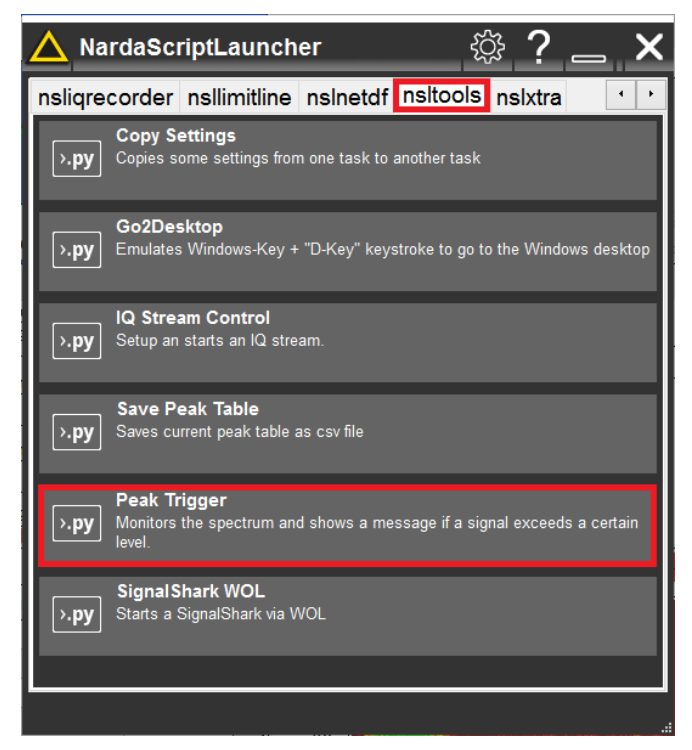

3. Either use the dropdown list to select a trigger level for the spectrum measurements:

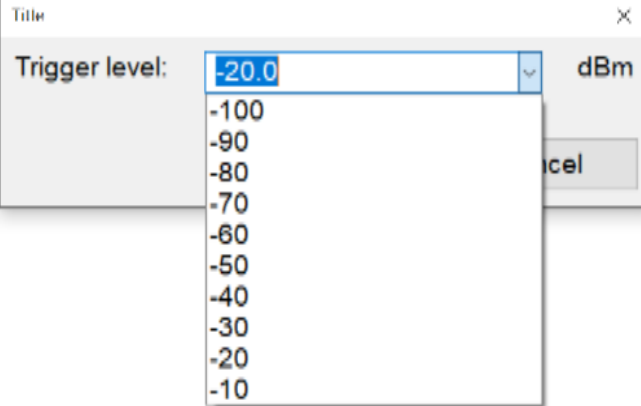

Or manually enter the trigger value in dBm in the text field:

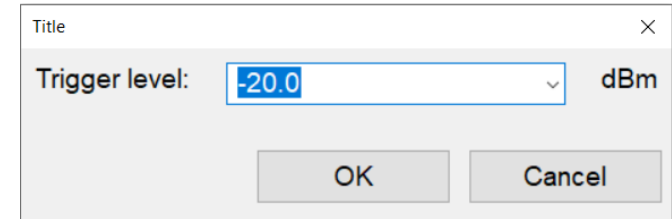

- 4. Press "Ok" to continue or "Cancel" to abort.
- 5. If "Ok" is pressed, the following dialog appears as the script waits for the trigger:

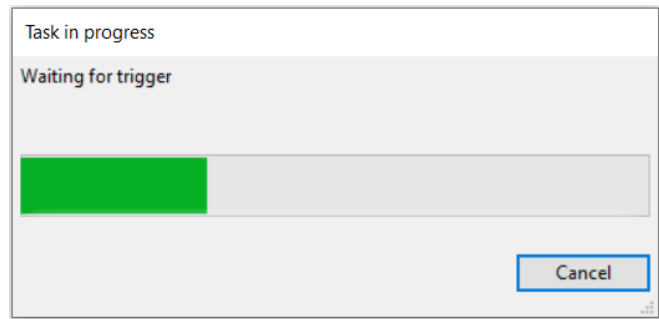

6. When trigger is raised, a pop-up dialog shows the signal frequency for the trigger.

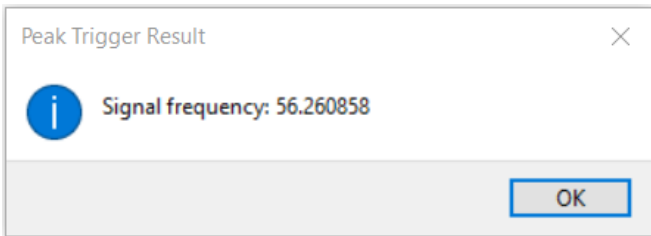

7. Press "Ok" to terminate the script.

**Narda Safety Test Solutions GmbH** Sandwiesenstrasse 7

72793 Pfullingen, Germany Phone +49 7121 97 32 0 info.narda-de@L3Harris.com

## **L3Harris Narda STS** North America Representative Office 435 Moreland Road Hauppauge, NY11788, USA Phone +1 631 231 1700 NardaSTS@L3Harris.com

**Narda Safety Test Solutions S.r.l.** Via Rimini, 22 20142 Milano, Italy Phone +39 0258188 1 nardait.support@L3Harris.com

**Narda Safety Test Solutions GmbH** Beijing Representative Office Xiyuan Hotel, No. 1 Sanlihe Road, Haidian 100044 Beijing, China Phone +86 10 6830 5870 support@narda-sts.cn

www.narda-sts.com

® Names and Logo are registered trademarks of Narda Safety Test Solutions GmbH and L3Harris Technologies, Inc. - Trade names are trademarks of the owners.